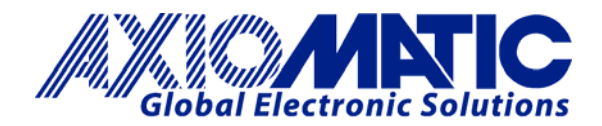

## **TECHNICAL DATASHEET #TD1200AX**

# **HYDRAULIC DIGITAL CONTROLLER – DIN 43650 Single or Dual Proportional Outputs Handheld Programmer**

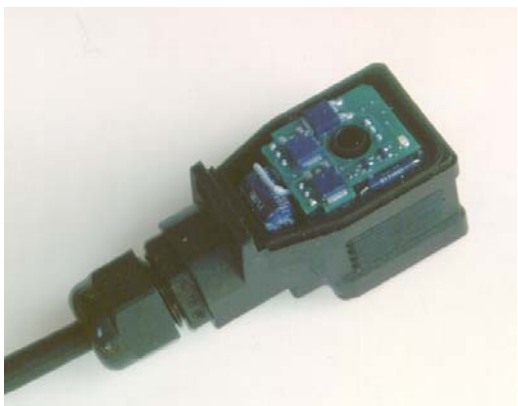

Digital Proportional Controller

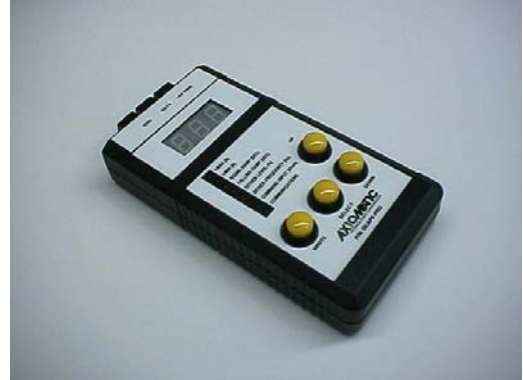

Handheld Programming Device

The digital controller supplies one or two proportional solenoid coils with current proportional to an input control. All calibration settings are managed by a microprocessor for accurate control of hydraulic and pneumatic proportional solenoid valves used in mobile construction equipment and industrial processes. An external handheld programming device calibrates the controller and remembers parameter settings for multiple drivers.

## **Features:**

- Microprocessor based control
- Precise current control and regulator
- Accepts 0.5-4.5V/0-5 V/ Potentiometer/ 0- 10 V/ +/-10V/ 4-20 mA command
- Single or dual output models
- Fully configurable current output (0-2 A)
- 9 to 32 VDC operating voltage
- Current sensing maintains output with supply voltage or coil resistance changes
- Modern technology utilizing high frequency switching output (15 kHz PWM)
- Energy efficient design (no heat sink)
- Electronic limiting circuit means no fuses
- Short circuit and reverse polarity protection
- Can disconnect load while powered
- IP65 protection rating
- Connection via a 2 meter unterminated, shielded cable
- Mates to a DIN 43650 plug on a cartridge or block style solenoid valve
- External handheld programming device provides parameter set up via a single wire
- Configures multiple valve drivers with the same settings held in the internal memory of the programming device
- Simple and accurate troubleshooting available by connecting the handheld device
- LED indicates power on

## **Ordering Part Numbers:**

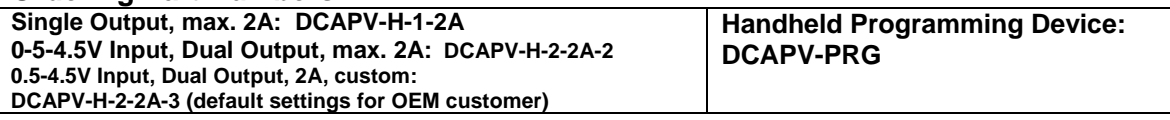

## **BLOCK DIAGRAM - SINGLE OUTPUT CONTROLLER**

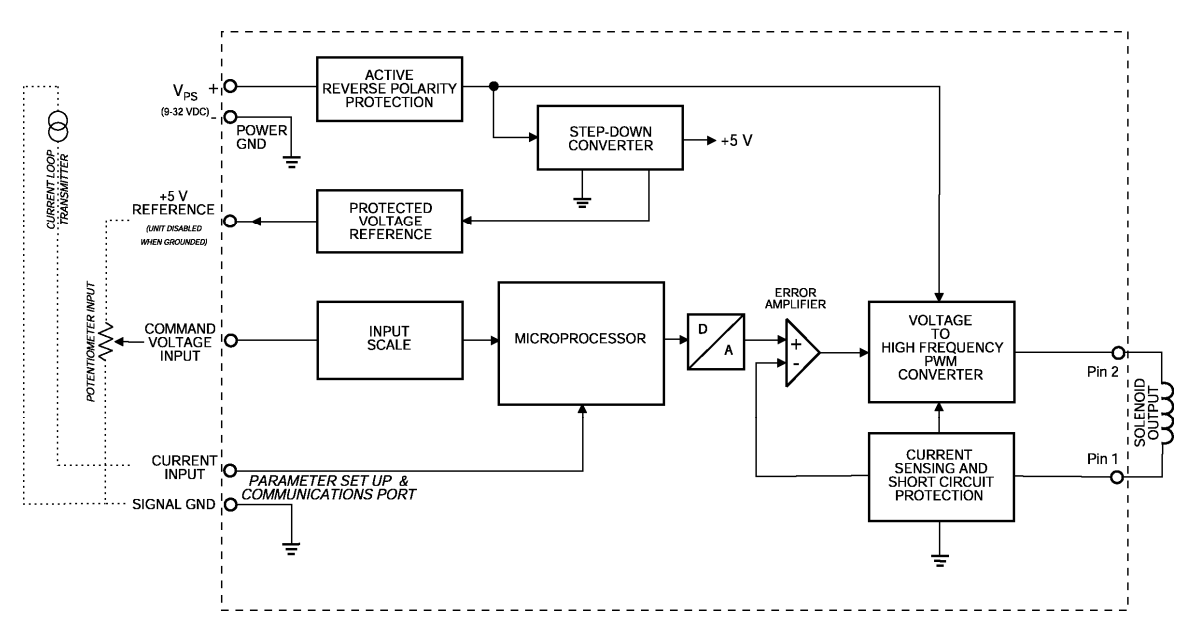

### **BLOCK DIAGRAM - DUAL OUTPUT CONTROLLER**

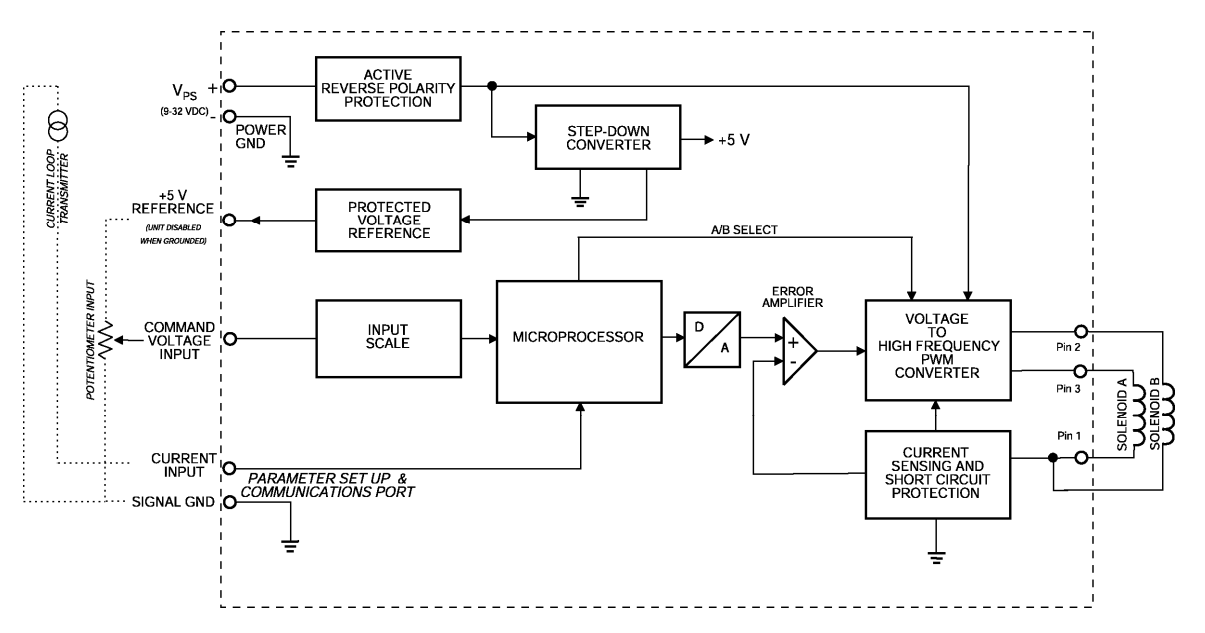

# **Technical Specifications – Digital Driver:**

All specifications are typical at nominal input voltage and  $25^{\circ}$ C unless otherwise specified.

# **General Specifications**

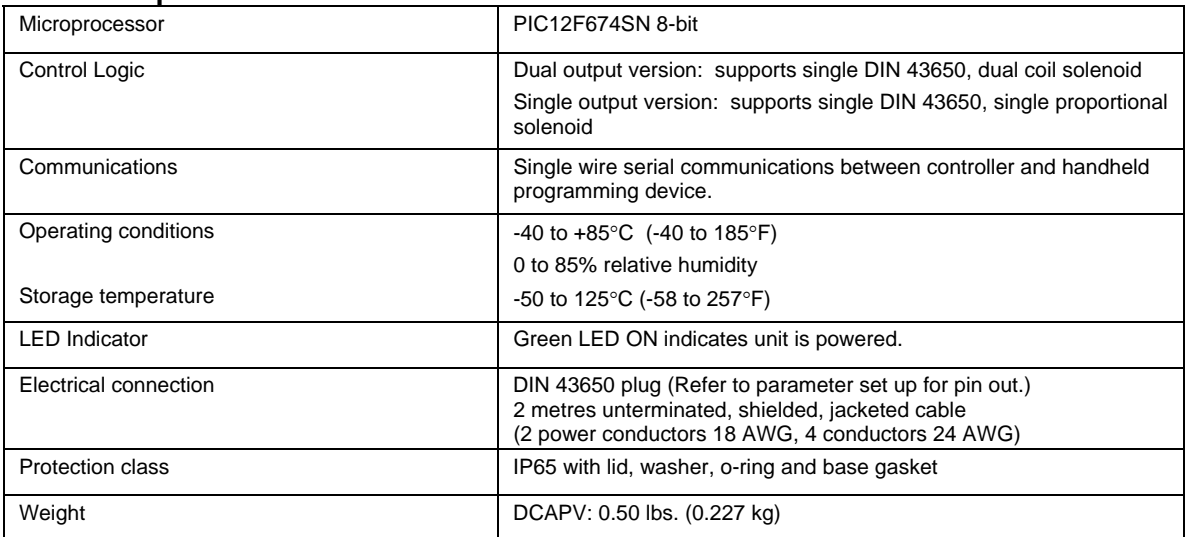

### **Dimensions in mm/inches (excluding cable)**

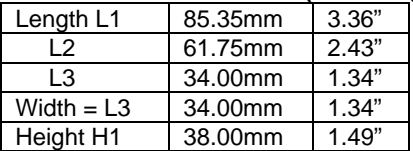

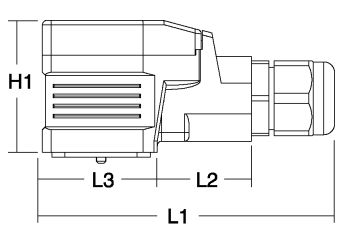

## **Electrical Specifications**

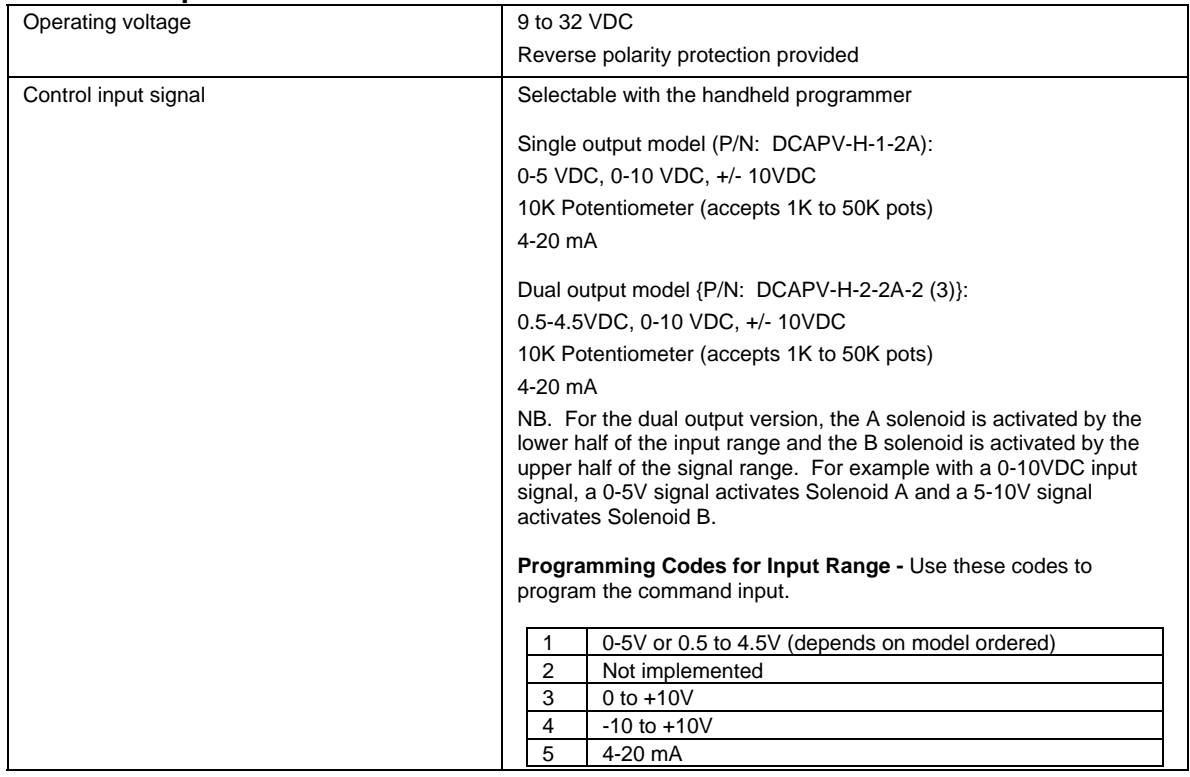

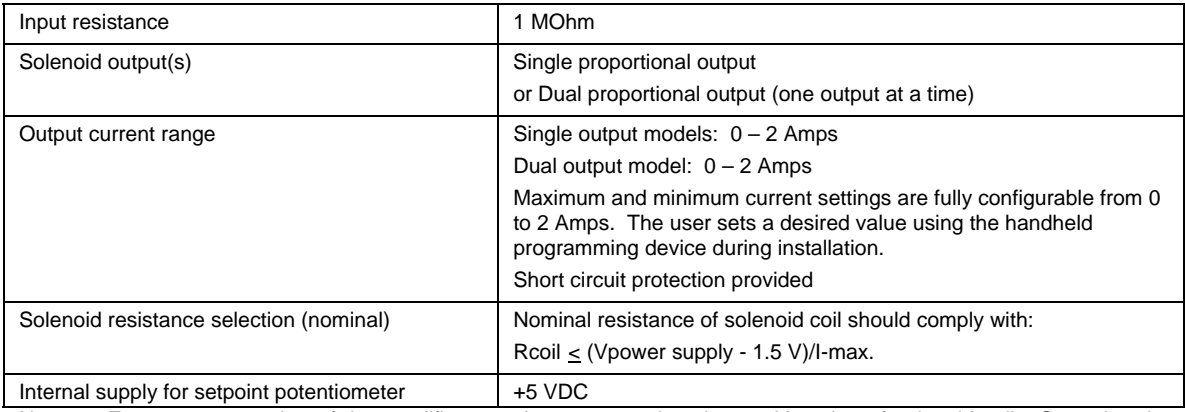

Note 1: For proper operation of the amplifier, match power supply voltage with rating of solenoid coil. Operating the amplifier with a supply voltage lower than the solenoid rated voltage may result in reduced maximum current output. Note 2: The maximum current output of the amplifier should not exceed the current rating of the solenoid coil.

## **Adjustments** – Defaults vary per model.

All adjustments are made through serial communications using a handheld programming device.

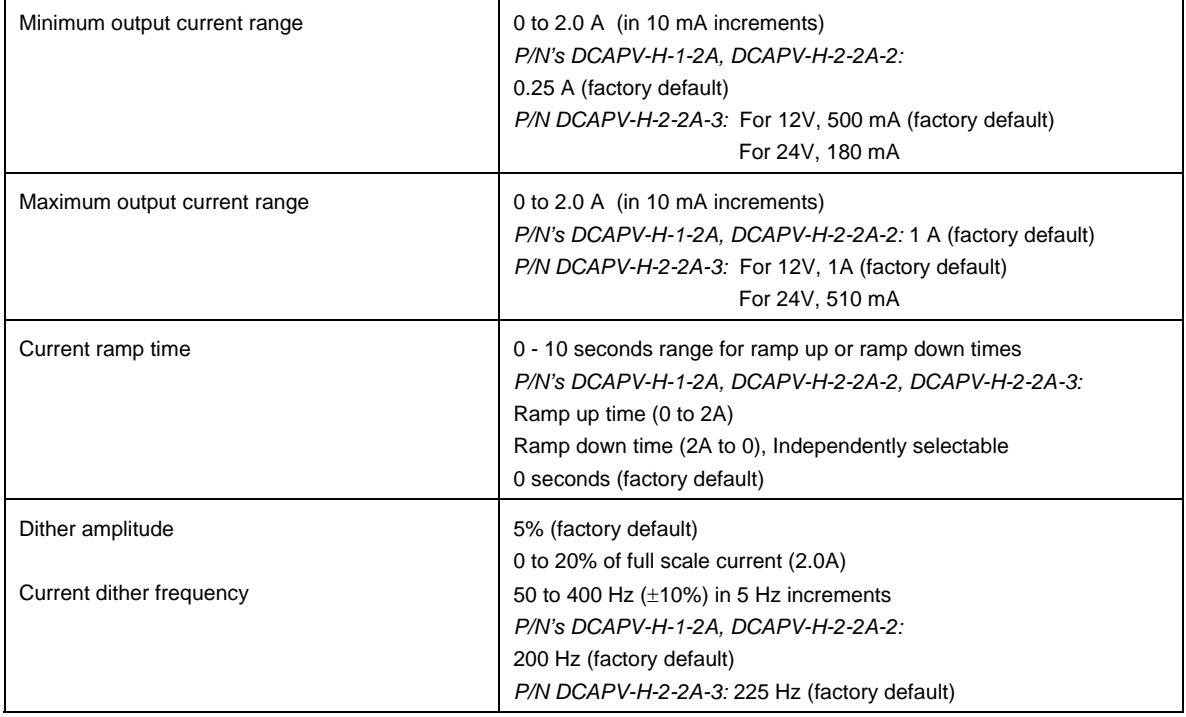

## **Error Codes**

The programming device displays error codes when there is a problem during communications between this device and the controller.

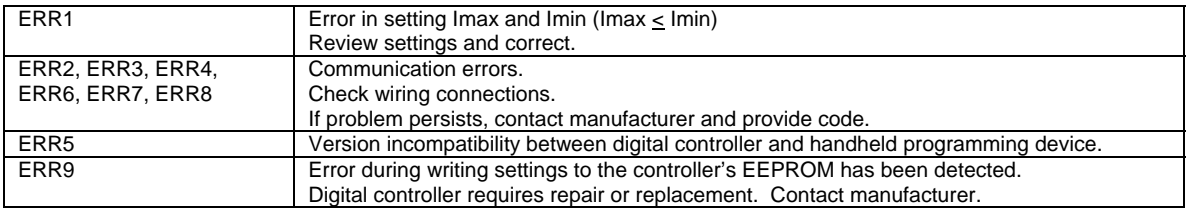

## **TYPICAL PARAMETER SET UP**

DIGITAL CONTROLLER - DCAPV SERIES - WIRING DIAGRAM

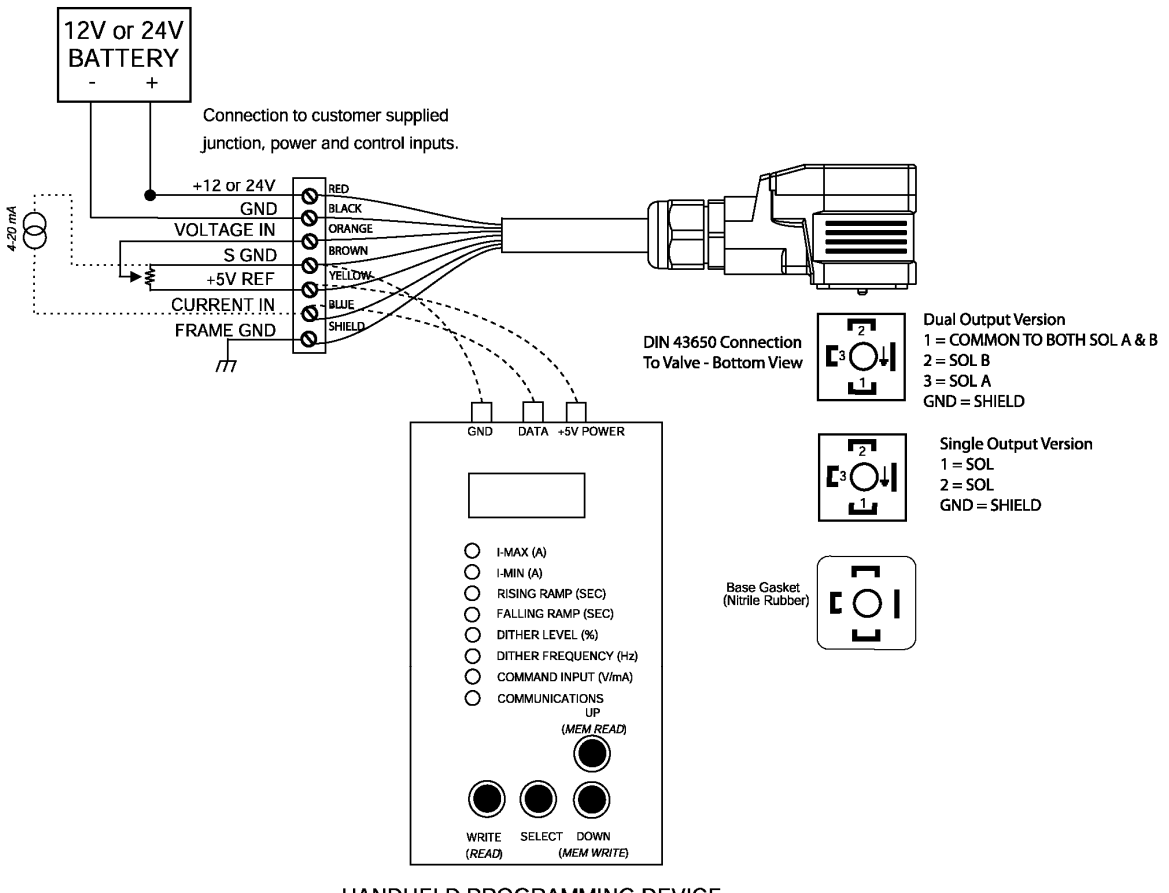

HANDHELD PROGRAMMING DEVICE

### **General Specifications – Handheld Programming Device**

- Simple and accurate parameter set up and troubleshooting of the digital controller (DCAPV Series)
- A 3 digit 7-segment LED display clearly shows settings.
- Power is provided by the digital controller's (DCAPV)+5V reference voltage. WARNING: It is NOT powered by supply voltage. In the case power supply voltage is applied in error, the device is protected against damage for up to +/-40V continuous. Reverse polarity protection is also provided.
- Internal memory for programming multiple digital controllers and diagnostics.
- Weight 0.40 lbs. (0.181 kg)

#### **Installation**

- Wire the handheld programmer's 3-conductor cable (for serial communications between the handheld device and the DCAPV) to the current input, signal GND and +5V reference connections at the customer-supplied interface (junction box or other).
- Disconnect the external command input (current signal) from the DCAPV, as it will interfere with data transmission. A voltage command input can remain connected.
- Connect the DCAPV (digital controller) to a power source. You are ready to program.

#### **Main Functions**

*Reading setpoints from DCAPV:* The function is performed automatically upon connection to the DCAPV. It can be done manually at any time by pressing the SELECT and then WRITE/(*READ*) buttons. Upon completing the reading operation, the setpoints are shown on the display of the Programming Device. The user can scroll through the setpoints to see individual settings using the SELECT and UP, DOWN buttons.

*Writing setpoints to DCAPV:* To write currently displayed setpoints to the connected DCAPV the user should press the WRITE/(*READ*) button. The Programming Device transfers the setpoints to the DCAPV and then verifies them showing an error if the setpoints of the DCAPV and the Programming Device do not match.

*Storing setpoints in internal memory of Programming Device:* To store currently displayed setpoints the user should press the SELECT and then DOWN/(*MEM WRITE*) buttons. The setpoints are then transferred into the nonvolatile memory of the Programming Device and can be retrieved at any time if necessary.

**Reading setpoints from internal memory of Programming Device:** Setpoints stored in the nonvolatile memory can be read by pressing the SELECT and then UP/(*MEM READ*) buttons. After reading, the setpoints shown on the display can be used to program the connected DCAPV. If no setpoints were stored, the factory programmed default set of setpoints is displayed.

#### **Programming for one digital controller (DCAPV)**

The user can read, edit and reprogram setpoints in an individual DCAPV using the Programming Device. To perform these functions the following sequence of operations is required:

- 1. Connect the DCAPV to the Programming Device.
- 2. After power-up, look through the DCAPV setpoints and change them as necessary. Use the SELECT, UP, and DOWN buttons to scroll through the setpoints and individually edit them.
- 3. Write the setpoints to the DCAPV by pressing the WRITE/(*READ*) button.
- Remove the programming device.
- 5. For users with a 4-20 mA input only, reconnect the external command input wiring.
- 6. You are ready to operate the digital controller.

#### **Programming for multiple digital controllers (DCAPV's) with the same settings**

For quick programming of multiple DCAPV's with the same set of setpoints, the memory functions of the Programming Device are used. The user should perform the following operations:

- 1. Connect a DCAPV to the Programming Device. Power up.
- 2. Edit the setpoints and write them to the DCAPV by pressing the WRITE/(*READ*) button.<br>3. To transfer and store the setpoints into the internal nonvolatile memory of the Programm
- 3. To transfer and store the setpoints into the internal nonvolatile memory of the Programming Device, press the SELECT and then DOWN/(*MEM WRITE*) buttons.
- 4. Shut down power and disconnect the DCAPV.
- 5. Connect a new DCAPV to the Programming Device. Power up.<br>6. Retrieve the setpoints from the internal memory. Press the SFI
- 6. Retrieve the setpoints from the internal memory. Press the SELECT and then UP/(*MEM READ*) buttons. The Programming Device will display the previously stored setpoints.
- 7. Write the setpoints to the DCAPV by pressing the WRITE/(*READ*) button.
- 8. Shut down the power and disconnect the DCAPV.<br>9. Repeat steps 5-8 as necessary
- Repeat steps 5-8 as necessary.

NOTE: If the internal memory of the programming device is blank or an error occurs, a default set of setpoints is set in the programmer memory (Imax=1A, Imin=0.25A, RampUp=0sec, RampDown=0sec, DitherAmp=5%, DithFrequency=200Hz, ControlInput=0-5V).

*Specifications are indicative and subject to change. Actual performance will vary depending on the application and operating conditions. Users should satisfy themselves that the product is suitable for use in the intended application. All our products carry a limited warranty against defects in material and workmanship. Please refer to our Warranty, Application Approvals/Limitations and Return Materials Process as described on www.axiomatic.com/service.html.*